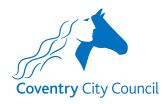

# Overview of the Leaver Payroll Form

# Information Section

The information section does what it says on the tin. It contains some information about how the data provided will be used with a link to the Council's Privacy Notice.

There is also information to note before completing the form for the first time and links to some guides that will help you to understand how the fields in the forms work. There is also a link to a Q&A document that will hopefully answer questions you might have about the information requested in the form, preventing you from having to make contact with the Payroll Team.

# Payroll LM Schools - Leaver Form

Prototype Form for the Payroll External Customer caseload

Information

Contact Details Personal Details Leavers

# Schools - Request relating to an employee leaving

Please note this leaver form should only be used for Officers and Teachers leaving the authority or are moving between Officer and Teacher payrolls.

For employees who are changing sections and schools but not moving between payroll types the Starter and Transfer form should be

Please note that the Payroll Service Centre will only need to be notified about employees leaving within the current pay period.

If the leaving date being reported is in a previous calendar month an overpayment of salary may result.

#### Data Protection Act 2018 and UK General Data Protection Regulations

We will use the information you provide to meet our contractual, legal, and management obligations.

As part of this we will share your personal information with internal service areas and external organisations who provide services on our behalf. We also need to share with the Cabinet Office (who are a government department) to detect fraud and error; more information on the National Fraud Initiative can be found here.

More information on how we handle personal information and your rights under the data protection law can be found in our Privacy Notice

We will keep all information you provide confidential and treat it in accordance with the requirements of data protection law.

I confirm that I have read and accept the terms under which the information provided will be used

#### **Helpful Supporting Information**

- 1. A link to a document that provides some answers to questions that SBMs may have about the information being provided in employee leaver requests. This document also contains information that the Payroll Team want SBMs to be aware of.
- 2. A link to a guide that explains how the various different types of boxes and lists in the form work.
- 3. A link to a guide that gives an overview of the information that is required to be input in each section of the form.
- 4. Change of User Form this form will need to be completed when the SBM is absent or has left the employment of the school

#### **Contact Details Section**

The contact details section is where the security validation happens. This ensures that before details of the officers employed by the school are presented for selection, the form validates that it is the authorised representative of the school that is logged in and using the form.

#### The validation checks:

- The employee number entered belongs to the authorised representative of the school – the School Business Manager (SBM) in most cases, and
- The employee number is linked to the current post holding entry for the post number entered, and
- The 'Business manager email' address (which is also the user's account email address) is held in the SBM's ResourceLink record.

Once you have entered your employee & post numbers click the 'Find School' button. The form will validate the above information and if correct will return the name of the school enabling the SBM to progress to the next section.

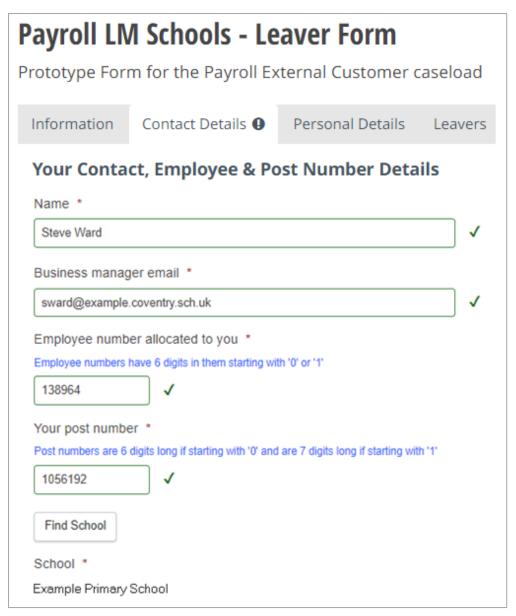

# **Personal Details Section**

The only field that you can input details in here is the 'known as name' field. If a 'known as name' has already been added to the employee's ResourceLink record it will be pre-populated here.

The employee information that is populated once an employee (officer) is selected is taken from a copy of ResourceLink data at the end of each working day. This means that any changes made to ResourceLink records during a working day will not be reflected in the form employee selection list until the next working day.

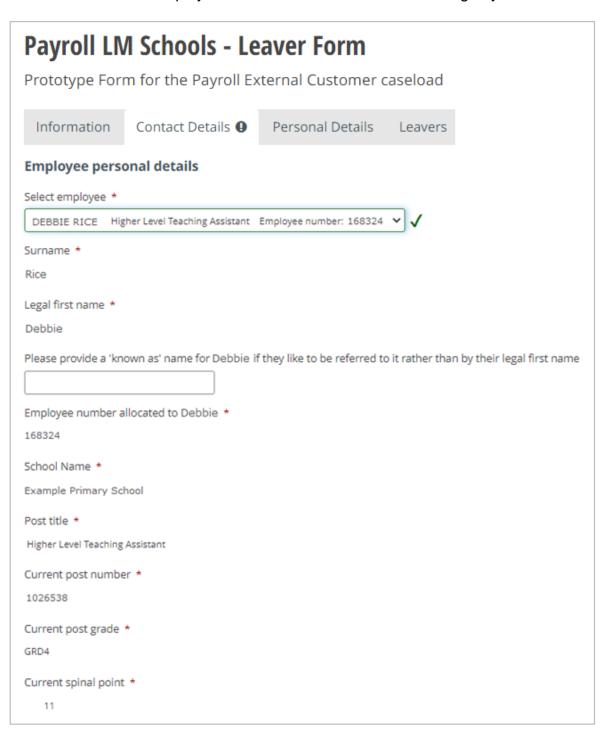

#### **Leavers Section**

This is the section where the specific details about the employee leaving will be captured.

Once confirmation of the leaver request type has been selected i.e. whether they are leaving the authority or moving between teacher and officer payrolls, further questions and input boxes will be

| Specific leaver details                                                                  |
|------------------------------------------------------------------------------------------|
| Leaver request type *  Leaving the Authority Moving between Teacher and Officer Payrolls |

revealed for you to enter the specific details relating to the employee who is leaving their current role.

Information about the different types of boxes that will appear on the form is contained in another guide that can be accessed from link 2 in the 'Helpful Supporting Information' box in the Information Section of the form (see page 1 on this guide for details).

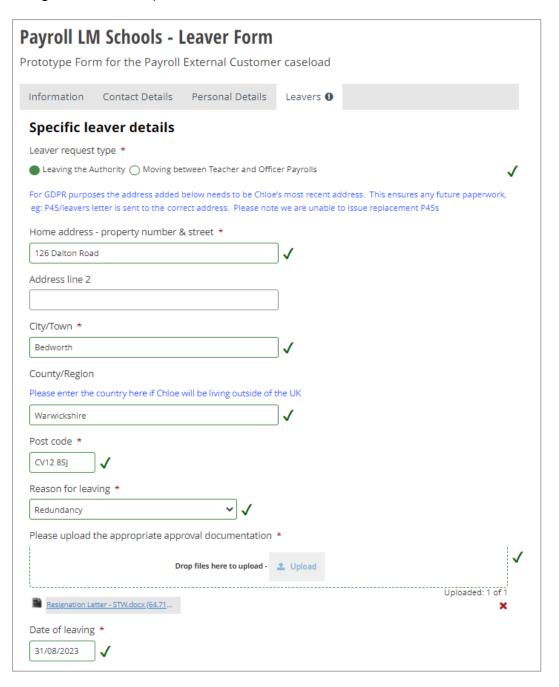

When certain Leaving Reasons are selected in this section of the form you will be asked to upload documentation either:

- In support of the management decision to allow the employee to leave, or
- That confirms the employee's intention to leave

These requirements differ between Officers and Teachers as below.

**Officers & Teachers** (<u>Note</u>: uploading approval documentation in these circumstances will be a mandatory requirement for Officers, and helpful for Teachers but not a mandatory requirement for them)

| Leaving Reason Selected       |
|-------------------------------|
| Early Retirement - Efficiency |
| Early Retirement - Redundancy |
| Redundancy                    |
| Redundancy Voluntary          |

**Officers Only** (Note: uploading the employee's letter of resignation will be a mandatory requirement)

| Leaving Reason Selected |
|-------------------------|
| Early Retirement        |
| Retirement              |